## Reactivate an expired LMACS account

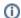

After a period of inactivity (typically 1 year) your LMACS account will become inactive. Re-activating your account is relatively simple - the steps are outlined here.

## Step-by-step guide

- 1. Point your browser to the LMACS site admin.nanofab.ualberta.ca
- 2. Click Reactivate
- 3. Enter your email address Click Re-Activate
- 4. You will receive an email with instructions to complete the re-activation process. You can use your existing password. If you've forgotten this you can reset your password.
- 5. You will be taken to the **Account Configuration** step of the registration process. For details on how to proceed visit the Create an LMACS account how-to.

## Related articles

- Terms of Use Policies
- · Request access for a guest
- Submit a file for photomask fabrication
- Submit a sample for analysis
- Register for nanoFAB access